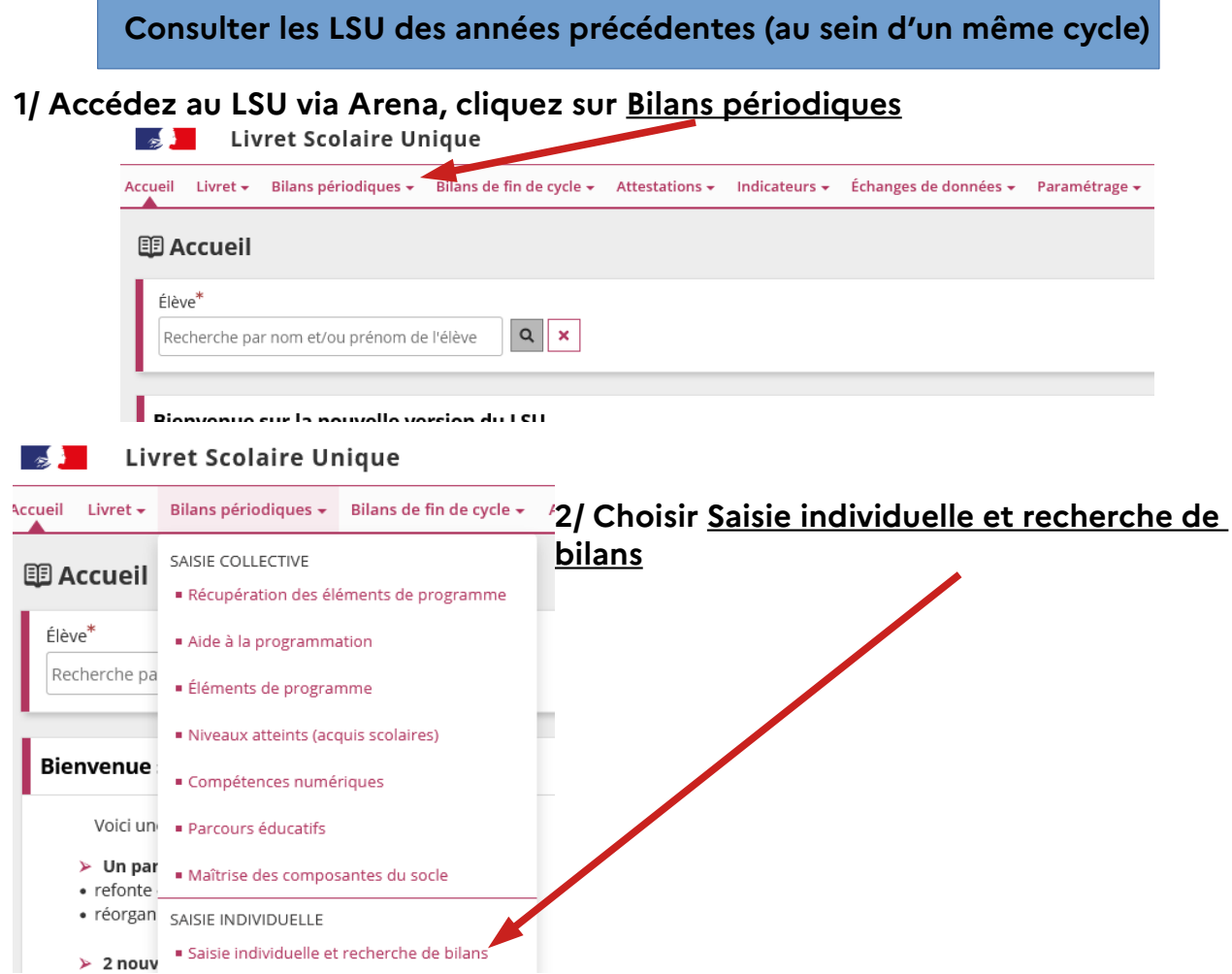

## **3/Dans la liste des élèves, sélectionnez l'icône « oeil »**

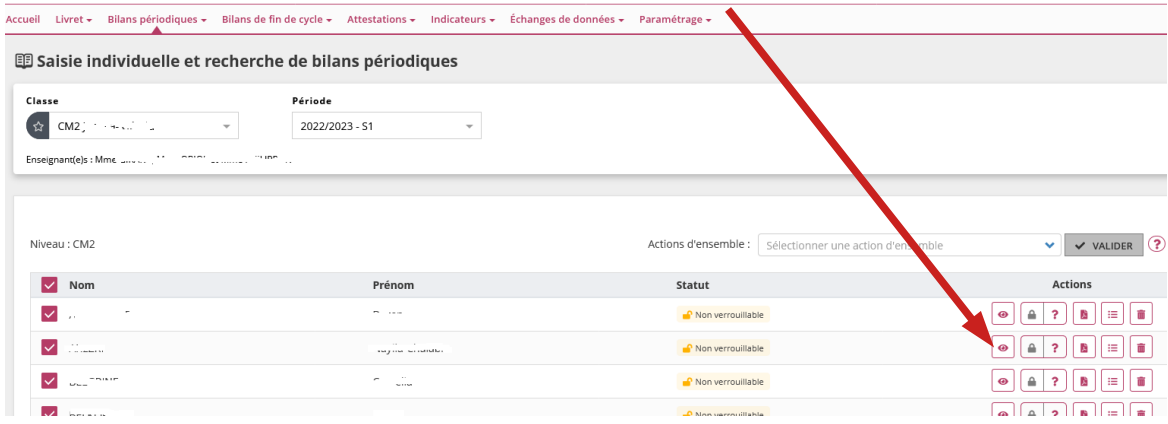

**4/ Le bulletin semestriel en cours s'affiche. Cliquez sur Livret.**

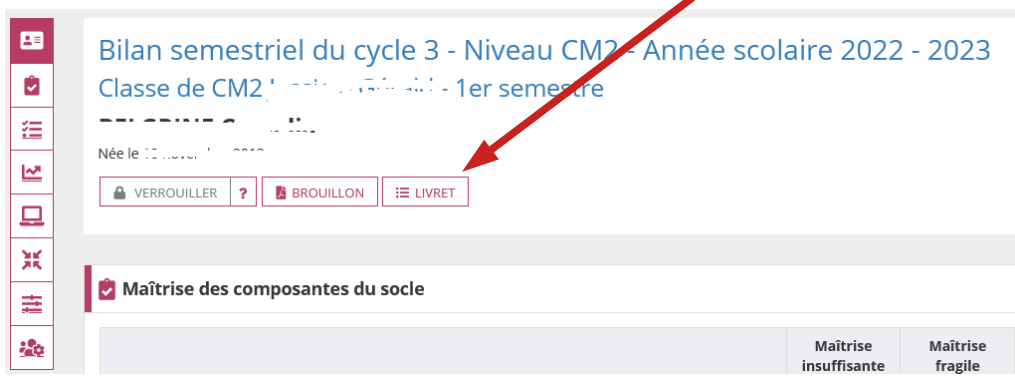

## **5/ Tous les bilans du cycle en cours apparaissent.**

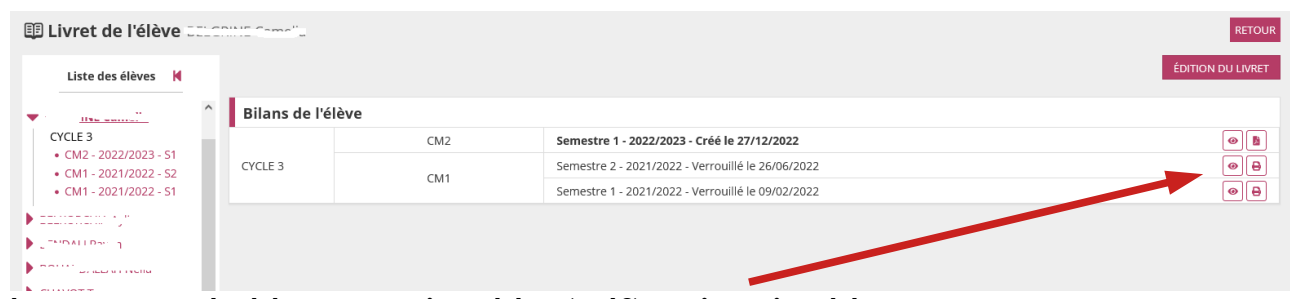

**Ils sont consultables , enregistrables (pdf) ou imprimables.** 

**De manière générale, il est conseillé pour chaque période (trimestre ou semestre), une fois les LSU verrouillés, d'enregistrer le lot des LSU de la classe et de les archiver.** 

**Une archive par année et par classe vous permet de retrouver les bulletins de toute la scolarité de l'élève. La fonctionnalité d'édition des livrets complets des élèves est annoncée dans le LSU, mais pas encore active. L'archivage reste donc pour le moment la seule solution fiable pour conserver les informations.**